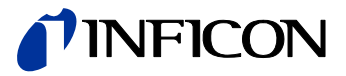

# Capacitance Diaphragm Gauge Cube CDGsci

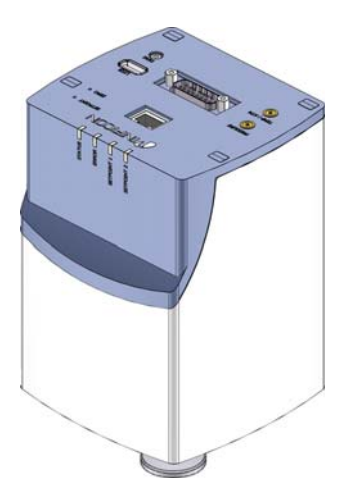

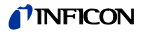

### **Produktidentifikation**

Im Verkehr mit INFICON sind die Angaben des Typenschildes erforderlich. Tragen Sie deshalb diese Angaben ein.

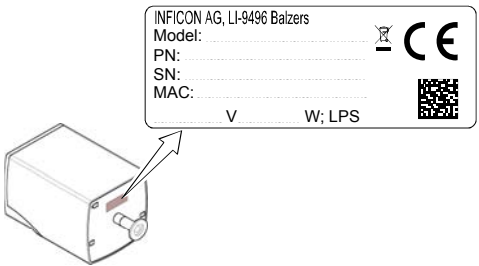

### **Gültigkeit**

Dieses Dokument ist gültig für Produkte der Baureihe CDGDsci.

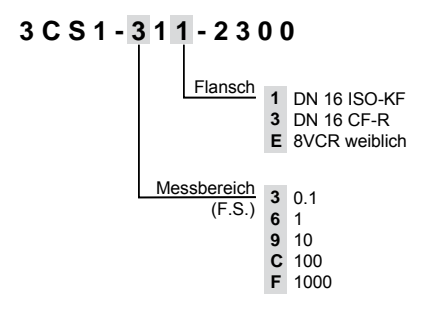

Sie finden die Artikelnummer (PN) auf dem Typenschild.

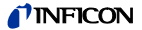

Nicht beschriftete Abbildungen entsprechen einer Messröhre mit Vakuumanschluss DN 16 ISO-KF. Sie gelten sinngemäß auch für die anderen Messröhren.

Technische Änderungen ohne vorherige Anzeige sind vorbehalten.

### **Bestimmungsgemäßer Gebrauch**

Die temperaturgeregelten Capacitance Diaphragm Gauges der Serie CDGsci sind Vakuum-Messröhren und erlauben die Absolutdruck-Messung von Gasen in unterschiedlichen Messbereichen.

### **Funktion**

Eine keramische Membran wird durch den Druck ausgelenkt. Diese Auslenkung wird kapazitiv gemessen und durch die digitale Elektronik in ein analoges, lineares Ausgangssignal umgewandelt.

Das Ausgangssignal ist unabhängig von der zu messenden Gasart.

Der auf konstant 45°C geheizte Sensor erlaubt sehr genaue Druckmessungen. Durch die Temperaturregelung werden Umgebungseinflüsse weitgehend vermieden. Bei Prozessanwendungen wird die Ablagerung von Prozess- und Prozessnebenprodukten reduziert.

### **Marken**

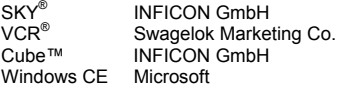

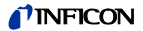

### **Patente**

EP 1070239 B1, 1040333 B1 US Patente 6528008, 6591687, 7107855, 7140085

### **Lieferumfang**

- 1× Messröhre CDGsci
- 1× Taststift
- 1× Kalibrierzertifikat
- 1× Gebrauchsanleitung englisch
- 1× Dämpfungseinheit
- 2× LEMO Stecker
- 1× WLAN USB-Adapter IEEE822.11g
- 1× Swagelok 8VCR-Adapter (nur Messröhre mit VCR-Anschluss)
- 1× Swagelok 8VCR-Dichtung (nur Messröhre mit VCR-Anschluss)
- 1× Swagelok 4VCR-Dichtung (nur Messröhre mit VCR-Anschluss)

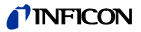

# **Inhalt**

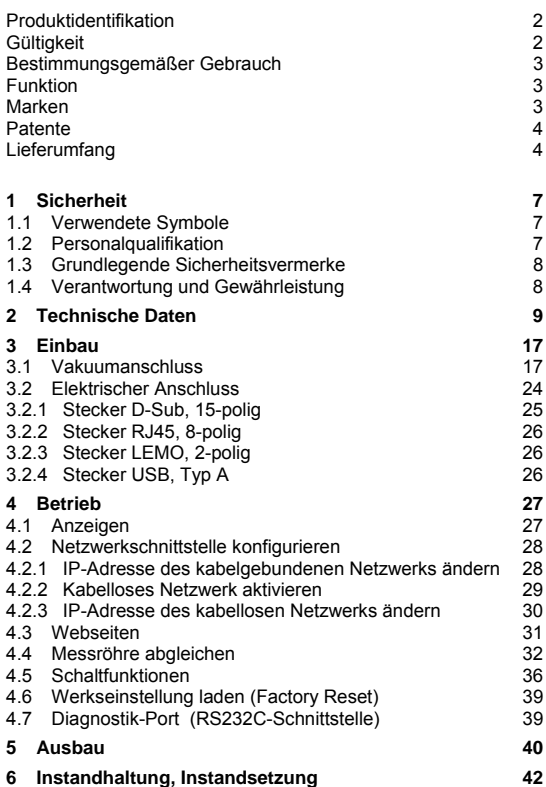

### *TINFICON*

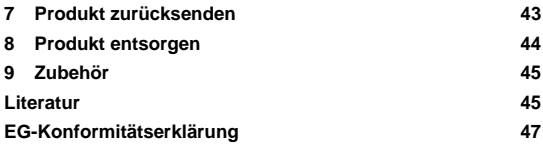

Für Seitenverweise im Text wird das Symbol (→ 
la XY) verwendet, für Verweise auf weitere, im Literaturverzeichnis aufgelistete, Dokumente das Symbol  $\mapsto$  [D] [Z]).

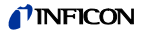

### **1 Sicherheit**

### **1.1 Verwendete Symbole**

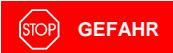

Angaben zur Verhütung von Personenschäden jeglicher Art.

**WARNUNG**

Angaben zur Verhütung umfangreicher Sach- und Umweltschäden.

T **Vorsicht**

Angaben zur Handhabung oder Verwendung. Nichtbeachten kann zu Störungen oder geringfügigen Sachschäden führen.

**Hinweis** 

<…> Beschriftung

### **1.2 Personalqualifikation**

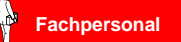

Die in diesem Dokument beschriebenen Arbeiten dürfen nur durch Personen ausgeführt werden, welche die geeignete technische Ausbildung besitzen und über die nötigen Erfahrungen verfügen oder durch den Betreiber entsprechend geschult wurden.

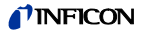

### **1.3 Grundlegende Sicherheitsvermerke**

• Beachten Sie beim Umgang mit den verwendeten Prozessmedien die einschlägigen Vorschriften und halten Sie die Schutzmaßnahmen ein.

Berücksichtigen Sie mögliche Reaktionen zwischen Werkstoffen und Prozessmedien.

- Alle Arbeiten sind nur unter Beachtung der einschlägigen Vorschriften und Einhaltung der Schutzmaßnahmen zulässig. Beachten Sie zudem die in diesem Dokument angegebenen Sicherheitsvermerke.
- Informieren Sie sich vor Aufnahme der Arbeiten über eine eventuelle Kontamination. Beachten Sie beim Umgang mit kontaminierten Teilen die einschlägigen Vorschriften und halten Sie die Schutzmaßnahmen ein.

Geben Sie die Sicherheitsvermerke an alle anderen Benutzer weiter.

### **1.4 Verantwortung und Gewährleistung**

INFICON übernimmt keine Verantwortung und Gewährleistung, falls der Betreiber oder Drittpersonen

- dieses Dokument missachten
- das Produkt nicht bestimmungsgemäß einsetzen
- am Produkt Eingriffe jeglicher Art (Umbauten, Änderungen usw.) vornehmen
- das Produkt mit Zubehör betreiben, welches in den zugehörigen Produktdokumentationen nicht aufgeführt ist.

Die Verantwortung in Zusammenhang mit den verwendeten Prozessmedien liegt beim Betreiber.

Fehlfunktionen der Messröhre, die auf Verschmutzung oder Verschleiß zurückzuführen sind, fallen nicht unter die Gewährleistung.

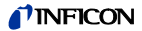

# **2 Technische Daten**

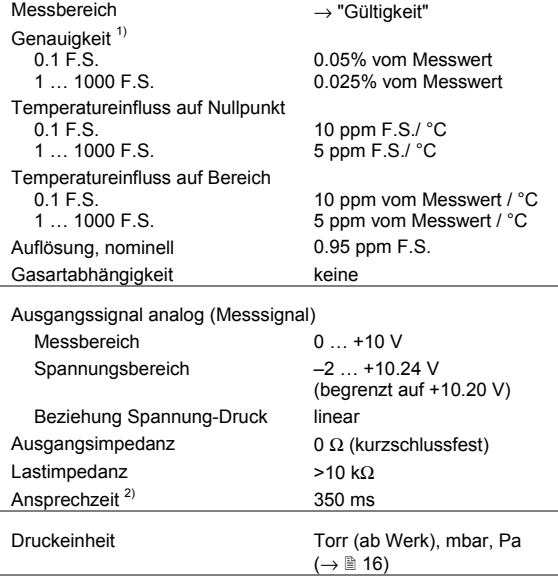

2) Anstieg 10 … 90 % F.S.R.

 $\overline{a}$ 

<sup>1)</sup> Nichtlinearität, Hysterese, Wiederholgenauigkeit bei 25 °C Umgebungstemperatur ohne Temperatureinfluss nach 2 h Betrieb.

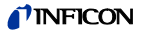

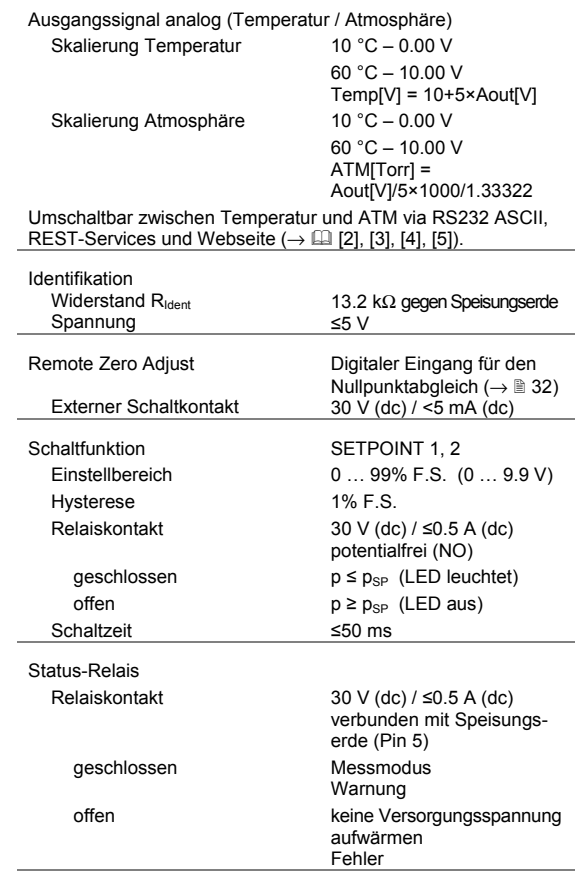

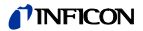

RS232 ASCII-Schnittstelle Übertragungsrate Datenformat

9600 Baud ASCII 8 Daten-Bits ein Stop-Bit kein Parity-Bit kein Handshake → "Elektrischer Anschluss"

Weitere Informationen zu der RS232 ASCII-Schnittstelle  $\rightarrow$   $\Box$  [2].

RS232C-Schnittstelle (binär) Übertragungsrate Datenformat

9600 Baud binär 8 Daten-Bits ein Stop-Bit kein Parity-Bit kein Handshake → "Elektrischer Anschluss"

Weitere Informationen zu der RS232C-Schnittstelle → [3].

Ethernet-Schnittstelle IP-Adresse Datenformat

192.168.0.248 (ab Werk) REST-Services Webseiten

Weitere Informationen zur Ethernet-Schnittstelle  $\rightarrow$  [1]. Weitere Informationen zu REST-Services und Webseiten  $\rightarrow$   $\Box$  [4] und [5].

Kabellose Schnittstelle IP-Adresse Datenformat DHCP 192.168.0.240 (ab Werk) REST-Services, Webseiten DHCP fähig, kein Server Das kabellose Netzwerk ist ab Werk deaktiviert. Kabelloses Netzwerk aktivieren  $\rightarrow \mathbb{R}$  29). Weitere Informationen zu REST-Services und Webseiten  $\rightarrow \Box$  [4] und [5].

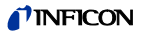

### Speisung

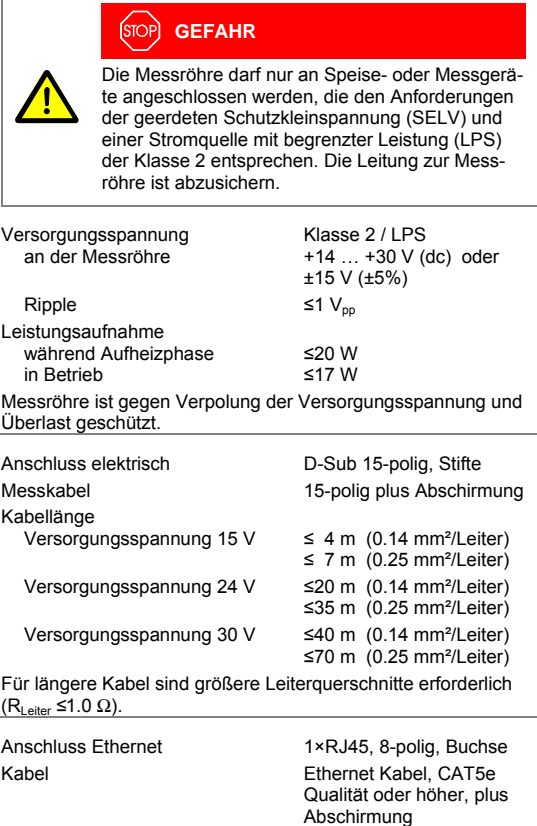

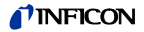

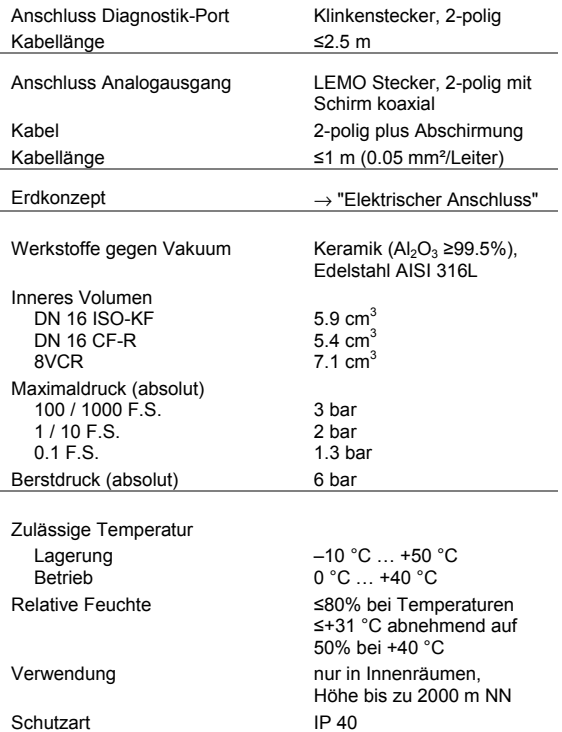

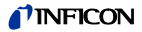

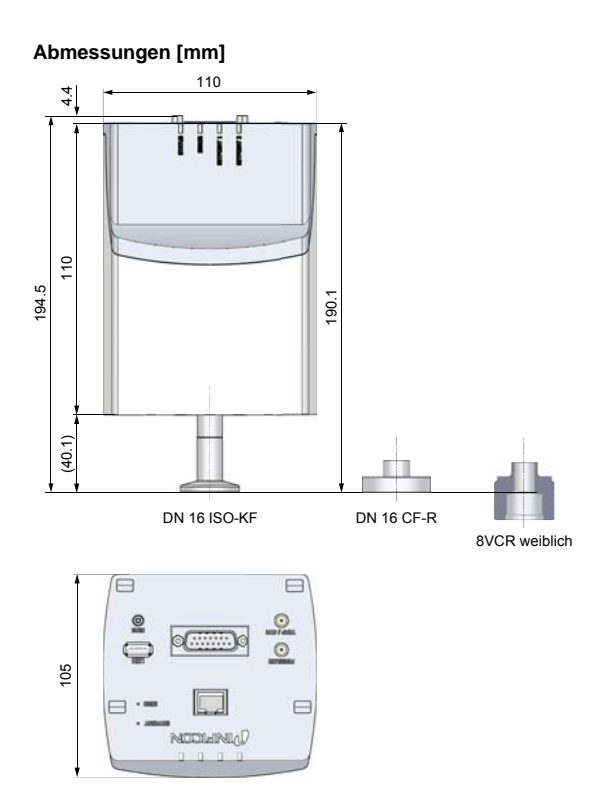

### *TINFICON*

### **Dämpfungseinheit [mm]**

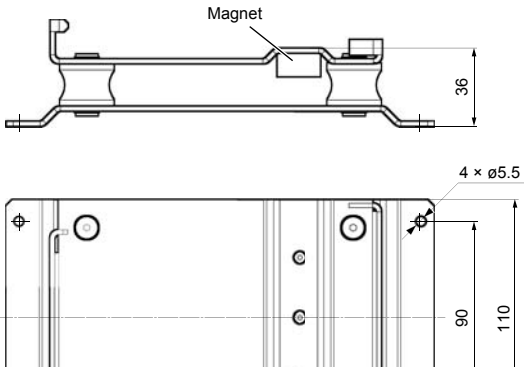

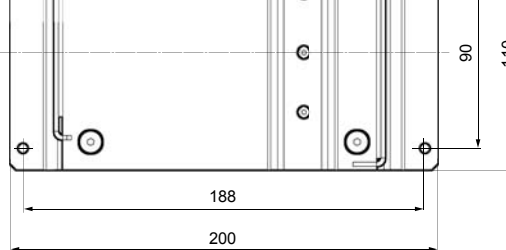

Gewicht (ohne Dämpfungseinheit) <1.7 kg

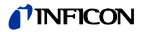

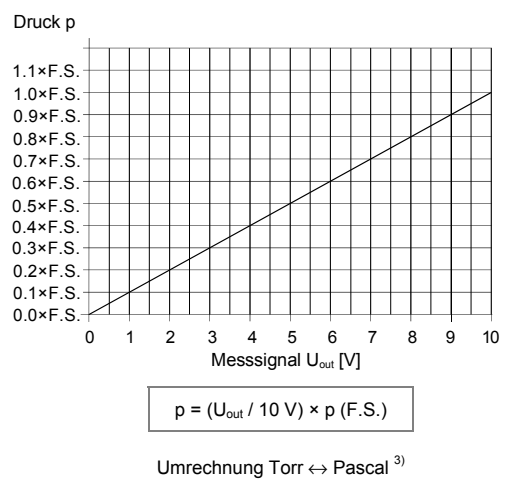

#### **Beziehung Messsignal analog – Druck**

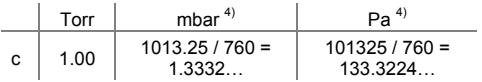

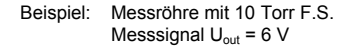

 $p = (6 V / 10 V) \times 10$  Torr = 0.6 × 10 Torr = **6 Torr**

 $\overline{a}$ 

<sup>3)</sup> Druckeinheit einstellbar via RS232C/ASCII, REST-Services und Webseiten.

<sup>4)</sup> Quelle: NPL (National Physical Laboratory) Guide to the Measurement of Pressure and Vacuum, ISBN 0904457x / 1998

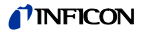

### **3 Einbau**

# **WARNUNG**

WARNUNG: Bruchgefahr

Schläge können den keramischen Sensor zerstören.

Produkt nicht fallen lassen und starke Schläge vermeiden.

### **3.1 Vakuumanschluss**

### **GEFAHR**

GEFAHR: Überdruck im Vakuumsystem >1 bar Öffnen von Spannelementen bei Überdruck im Vakuumsystem kann zu Verletzungen durch herumfliegende Teile und Gesundheitsschäden durch ausströmendes Prozessmedium führen.

Spannelemente nicht öffnen, solange Überdruck im Vakuumsystem herrscht. Für Überdruck geeignete Spannelemente verwenden.

#### **STOP GEFAHR**

GEFAHR: Überdruck im Vakuumsystem >2.5 bar Bei KF-Anschlüssen können elastomere Dichtungen (z. B. O-Ringe) dem Druck nicht mehr standhalten. Dies kann zu Gesundheitsschäden durch ausströmendes Prozessmedium führen.

O-Ringe mit einem Außenzentrierring verwenden.

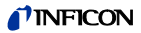

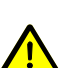

### **GEFAHR**

GEFAHR: Schutzerdung

Nicht fachgerecht geerdete Produkte können im Störungsfall lebensgefährlich sein.

Die Messröhre muss galvanisch mit der geerdeten Vakuumkammer verbunden sein. Die Verbindung muss den Anforderungen einer Schutzverbindung nach EN 61010 entsprechen:

- CF- und VCR-Anschlüsse entsprechen dieser Forderung.
- Für KF-Anschlüsse ist ein elektrisch leitender Spannring zu verwenden.

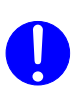

### **Vorsicht**

Vorsicht: Vakuumkomponente

Schmutz und Beschädigungen beeinträchtigen die Funktion der Vakuumkomponente.

Beim Umgang mit Vakuumkomponenten die Regeln in Bezug auf Sauberkeit und Schutz vor Beschädigung beachten.

**Vorsicht**

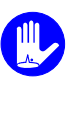

Vorsicht: Verschmutzungsempfindlicher Bereich Das Berühren des Produkts oder von Teilen davon mit bloßen Händen erhöht die Desorptionsrate.

Saubere, fusselfreie Handschuhe tragen und sauberes Werkzeug benutzen.

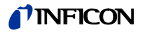

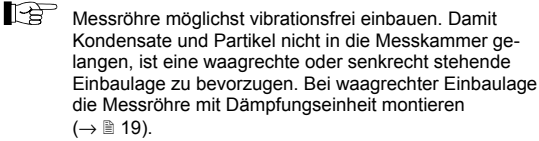

Eine hängende Einbaulage ist nicht erlaubt.

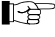

Bei starken Vibrationen am Vakuumsystem empfehlen wir, die Messröhre mit Dämpfungseinheit zu montieren.

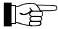

Für einen manuellen Abgleich der Messröhre im eingebauten Zustand ist die Zugänglichkeit zu den Tastern mit einem Stift zu gewährleisten ( $\rightarrow \mathbb{R}$  32).

#### **Dämpfungsplatte montieren**

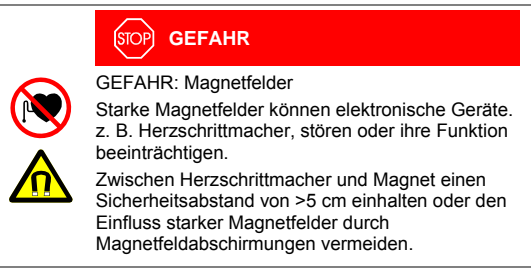

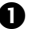

 $\bullet$  Dämpfungseinheit montieren (Abmessungen  $\rightarrow \mathbb{B}$  15).

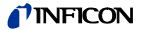

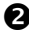

 Abdeckungen vorsichtig mit z. B. einem kleinen Schraubendreher entfernen.

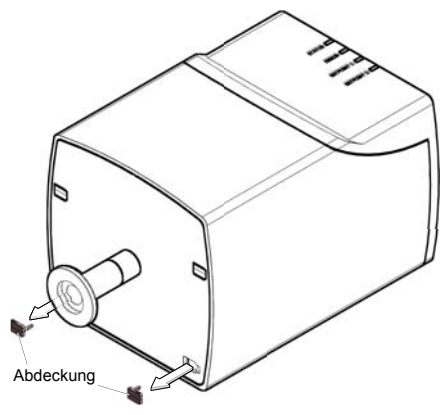

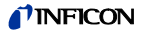

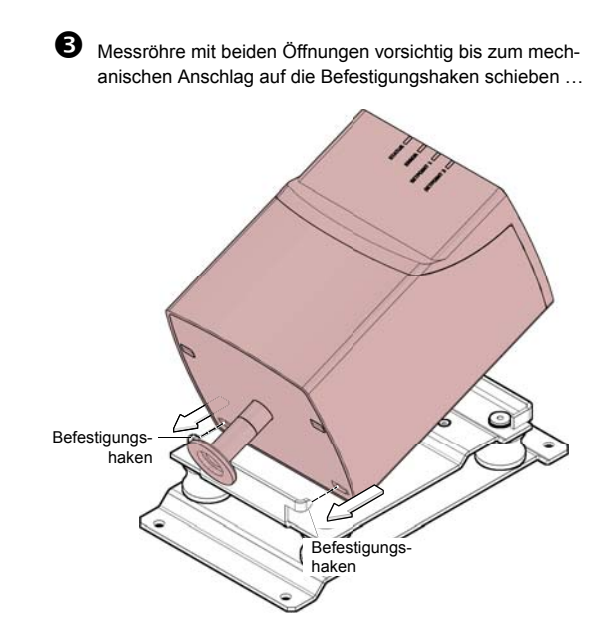

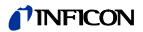

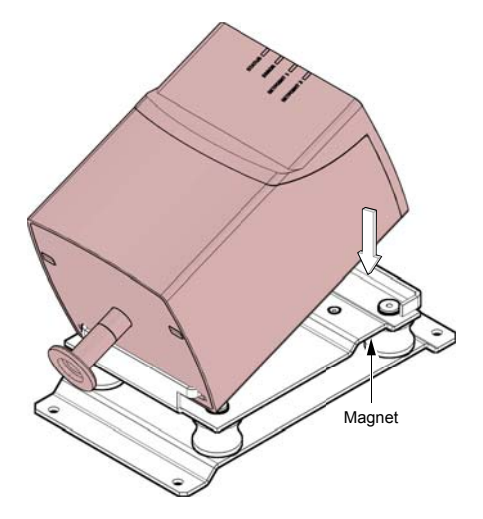

… und auf dem Magnet platzieren.

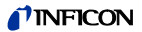

#### **Vakuumanschluss erstellen**

Schutzkappe entfernen und Produkt an Vakuumsystem anschließen.

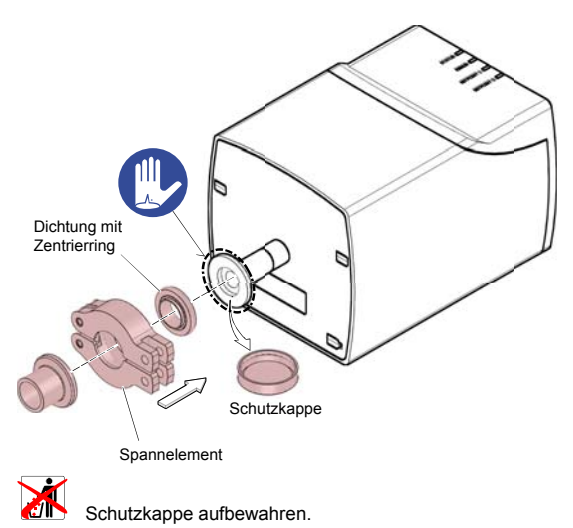

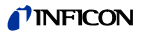

### **3.2 Elektrischer Anschluss**

Die Messröhre muss ordnungsgemäß an der Vakuumapparatur angeschlossen sein ( $\rightarrow \mathbb{R}$  17).

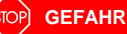

Die Messröhre darf nur an Speise- oder Messgeräte angeschlossen werden, die den Anforderungen der geerdeten Schutzkleinspannung (SELV) und einer Stromquelle mit begrenzter Leistung (LPS) der Klasse 2 entsprechen. Die Leitung zur Messröhre ist abzusichern.

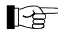

Erdschleifen. Potentialunterschiede oder EMV können das Messsignal beeinflussen. Für beste Signalqualität beachten Sie bitte die folgenden Einbauhinweise:

- Kabel mit Geflechtsschirm und metallischem Steckergehäuse verwenden.
- Den Kabelschirm nur einseitig flächenhaft über das Steckergehäuse mit der Erde verbinden. Das andere Schirmende offen lassen.
- Die Speisungserde direkt beim Netzteil mit Schutzerde verbinden.
- Differentiellen Messeingang verwenden (getrennte Signal- und Speisungserde).
- Potentialdifferenz zwischen Speisungserde und Gehäuse ≤18 V (Überspannungsschutz).

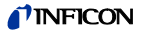

### **3.2.1 Stecker D-Sub, 15-polig**

Falls kein Messkabel vorhanden ist, ein Messkabel gemäß folgendem Schema herstellen. Messkabel anschließen (Kabellänge und -querschnitt  $\rightarrow \mathbb{R}$  12).

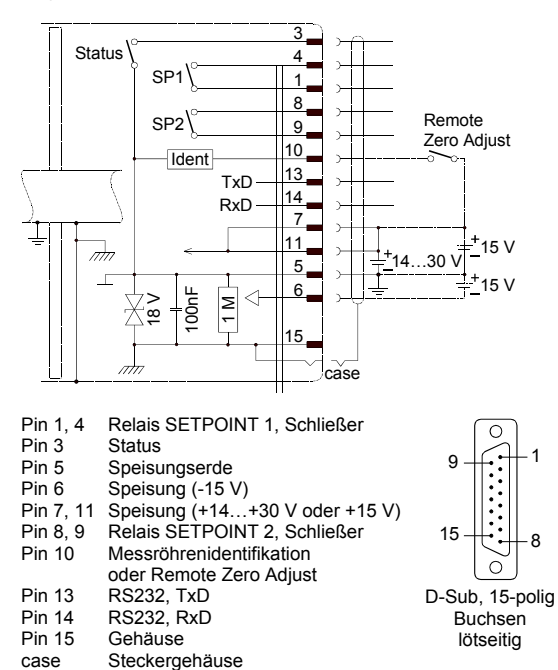

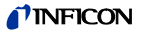

### **3.2.2 Stecker RJ45, 8-polig**

Falls kein Ethernetkabel vorhanden ist, ein Kabel gemäß folgendem Schema herstellen. Ethernetkabel anschließen (Kabellänge und -querschnitt  $\rightarrow \mathbb{R}$  12).

Pin 1 TD+ (Sendedaten +) Pin 2 TD- (Sendedaten -) Pin 3 CT  $\top$  ()  $Pin 4$  RD+ (Empfangsdaten +) Pin 5 RD- (Empfangsdaten -) Pin 6  $CT$  R () Pin 7 NC Pin 8 NC

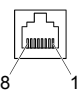

R.I45, 8-polig Stecker lötseitig

#### **3.2.3 Stecker LEMO, 2-polig**

Falls kein Messkabel vorhanden ist, ein Kabel gemäß folgendem Schema herstellen. Messkabel anschließen (Kabellänge und -querschnitt  $\rightarrow \mathbb{B}$  13).

Pin 1 Signal Pin 2 Signalerde

Rote Markierung

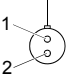

LEMO, 2-polig **Stecker** lötseitig

### **3.2.4 Stecker USB, Typ A**

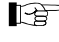

Nur für WLAN USB-Adapter (im Lieferumfang enthalten).

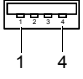

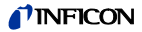

### **4 Betrieb**

Nehmen Sie die Messröhre in Betrieb. Beachten Sie eine Aufwärmzeit der Messröhre von mindestens 90 Minuten, bei Präzisionsmessungen mindestens 4 Stunden.

### **4.1 Anzeigen**

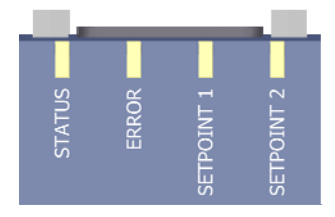

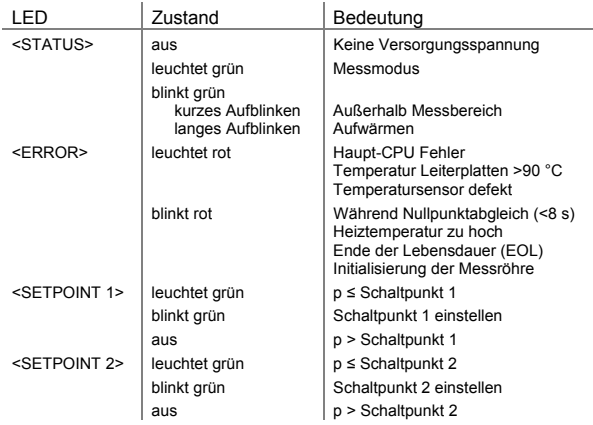

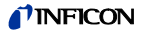

### **4.2 Netzwerkschnittstelle konfigurieren**

Die Netzwerkschnittstelle kann über das kabelgebundene oder über das kabellose Netzwerk konfiguriert werden.

#### **4.2.1 IP-Adresse des kabelgebundenen Netzwerks ändern**

Die standard IP-Adresse des kabelgebundenen Netzwerks (ab Werk 192.169.0.248<sup>5</sup>) kann geändert werden über

- die Webseite "Configuration" ( $\rightarrow \Box$  [5])
- die RS232 ASCII-Schnittstelle mit dem Befehl *IPL [IP-Adresse]|[Subnet-Maske]* (→ [2]): z. B. IPL 10.0.0.200|255.255.255.0
- die Ethernet-Schnittstelle mit REST-Services
	- − Cube via Ethernetkabel (→ 12) mit einem Computer verbinden
	- − die Ethernet-Schnittstelle des Computers auf eine beliebige IP-Adresse im Subnet 192.168.0.248|255.255.255.0 einstellen (z. B. 192.168.0.247)
	- − Internet-Browser öffnen (z. B. Mozilla Firefox, Version >20, oder Windows Internet Explorer, Version ≥10.0)
	- − Mit dem REST-Service-Befehl die neue IP-Adresse einstellen:

*http://192.168.0.248:8087/1/cmd/IPL%20[IP-Adresse]|[Subnet-Maske]*

 $\overline{a}$ 

<sup>5)</sup> MAC-Adresse kabelgebundenes Netzwerk → Typenschild.

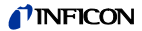

#### **4.2.2 Kabelloses Netzwerk aktivieren**

Das kabellose Netzwerk ist ab Werk deaktiviert.

#### **Voraussetzung**

WLAN USB-Adapter eingesteckt (Adapter im Lieferumfang enthalten). Die Initialisierung des USB-Adapters dauert ca. 30 s. Danach leuchtet oder blinkt die blaue LED am Adapter.

Das kabellose Netzwerk kann aktiviert werden über

• die RS232 ASCII-Schnittstelle mit dem Befehl *WLA on*:

```
SL> WLA on 
W wla 1 
SL>
```
- die Ethernet-Schnittstelle mit REST-Services
	- − Cube via Ethernetkabel (→ 12) mit einem Computer verbinden
	- − die Ethernet-Schnittstelle des Computers auf eine beliebige IP-Adresse im Subnet 192.168.0.248|255.255.255.0 einstellen (z. B. 192.168.0.247)
	- − Internet-Browser öffnen (z. B. Mozilla Firefox, Version >20, oder Windows Internet Explorer, Version ≥10.0)
	- − nach kabellosen Netzwerken mit folgendem Befehl suchen: *http://192.168.0.248:8087/1/cmd/WLA%20on*

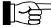

Wurde das kabellose Netzwerk erfolgreich aktiviert, wird die Messröhre neu gestartet. Danach erhalten Sie mit dem RS232 ASCII-Befehl *WLA* oder dem REST-Services-Befehl *http://192.168.0.248:8087/1/cmd/WLA* von Cube die Antwort *on*.

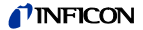

#### **4.2.3 IP-Adresse des kabellosen Netzwerks ändern**

#### **Voraussetzung**

Kabelloses Netzwerk aktiviert und WLAN USB-Adapter eingesteckt (Adapter im Lieferumfang enthalten).

Die standard IP-Adresse des kabellosen Netzwerks (ab Werk 192.168.0.240) kann geändert werden über

- die Webseite "Configuration" ( $\rightarrow$  [1] [5])
- die RS232 ASCII-Schnittstelle mit den Befehlen FAP und  $CAP \rightarrow \Box$  [21):

```
SL> FAP 
<list of networks> e.g. Inficon − Inficon 
Mobile2 
SL>CAP [SSID][|password] 
e.g. CAP Inficon|mypassword
```
Befehl *FAP*: Cube sucht nach verfügbaren kabellosen Netzwerken. Das Ergebnis ist eine Liste mit SSIDs (Netzwerknamen).

Der Befehl *CAP* verbindet Cube mit dem Netzwerk (SSID und Netzwerk-Passwortes senden). Bei Netzwerken ohne Passwort nur die SSID senden.

- die Ethernet-Schnittstelle mit REST-Services
	- − Cube via Ethernetkabel (→ 12) mit einem Computer verbinden
	- − die Ethernet-Schnittstelle des Computers auf eine beliebige IP-Adresse im Subnet 192.168.0.248|255.255.255.0 einstellen (z. B. 192.168.0.247)
	- − Internet-Browser öffnen (z. B. Mozilla Firefox, Version >20, oder Windows Internet Explorer, Version ≥10.0)
	- − nach kabellosen Netzwerken mit folgendem Befehl suchen: *http://192.168.0.248:8087/1/cmd/FAP*

Das Ergebnis ist eine Liste mit SSIDs (Netzwerknamen), z. B. Inficon.

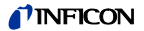

− Cube mit folgendem Befehl mit dem ausgewählten Netzwerk verbinden: *http://192.168.0.248:8087/1/cmd/CAP%20[SSID |password]*

Bei Netzwerken ohne Passwort nur die SSID senden.

Eine bestehende Verbindung kann angezeigt werden mit

- dem RS232 ASCII-Befehl IPW oder mit
- dem REST-Services-Befehl http://192.168.0.248:8087/1/cmd/IPW

Als Antwort erhalten Sie jeweils die aktuelle IP-Adresse und die Netzwerk-Maske (e.g. 10.0.1.6|255.255.255.0).

#### **4.3 Webseiten**

Die Messröhre ist mit einem Webserver ausgerüstet. Über dessen Webseiten können z B.

- Status der Messröhre abgefragt,
- Messröhrenfehler abgefragt,
- Schaltpunkte eingestellt, oder
- Kommunikationsparameter (z. B. IP-Adresse) eingestellt werden.

URL der Webseiten: http://[IP-Adresse]:8087 (z. B. 192.168.0.248:8087)

Internet-Browser, z. B.

- Mozilla Firefox, Version >20, oder
- Windows Internet Explorer, Version ≥10.0

IP-Adressen (ab Werk)  $\rightarrow \mathbb{R}$  11.

IP-Adressen ändern → <sup>28</sup> 28.

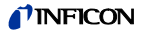

### **4.4 Messröhre abgleichen**

Die Messröhre ist ab Werk in vertikal stehender Lage abge $q$ lichen ( $\rightarrow$  "Calibration Test Report").

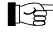

Wir empfehlen den Nullpunkt bei der Erstinbetriebnahme einzustellen.

Langzeitbetrieb und Verschmutzung können zu einer Nullpunktverschiebung führen und periodisch eine Nullpunkteinstellung erfordern.

Nullpunkteinstellung bei den gleichen, konstanten Umgebungsbedingungen und bei gleicher Einbaulage durchführen, bei denen die Messröhre normalerweise verwendet wird.

### **4.4.1** <**ZERO**> **Adjust**

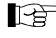

Der Nullpunktabgleich kann erfolgen über

- den Taster <ZERO> an der Messröhre,
- den Diagnostik-Port  $(\rightarrow \Box \Box$  [3]).
- am digitalen Eingang "Remote Zero" (Pin 10) kurz die Versorgungsspannung anlegen,
- die RS232-Schnittstelle  $(\rightarrow \Box$  [2], [3]),
- die Ethernet-Schnittstelle (→ Q [1]).
- das drahtlose Netzwerk  $(\rightarrow \Box$  [4], [5]).

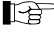

Während der Aufwärmphase und bei Atmosphärendruck ist der Nullpunktabgleich verriegelt, um Fehlbedienungen zu verhindern.

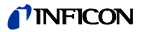

 Evakuieren Sie die Messröhre bis zu einem Druck entsprechend der nachfolgenden Tabelle:

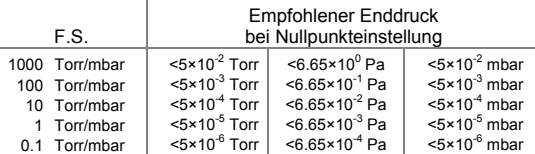

Wird die Nullpunkteinstellung bei zu hohem Enddruck durchgeführt (>25% von F.S.), kann Zero nicht erreicht werden und die LED <STATUS> blinkt grün. In diesem Fall erst die Werkseinstellungen aktivieren und dann den Nullpunkt erneut abgleichen ( $\rightarrow \$  39).

 $\bullet$  Die Messröhre bei den gleichen, konstanten Umgebungsbedingungen mind. 90 Minuten betreiben (bis Messwert stabil ist).

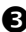

 Taster <ZERO> mit einem Stift (max. ø1.1 mm) kurz drücken. Der Nullpunkt-Abgleich erfolgt automatisch. Die LED <ERROR> blinkt rot, bis der Abgleich (Dauer ≤8 s) abgeschlossen ist.

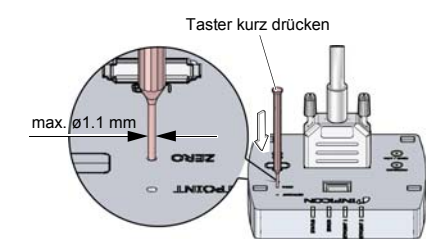

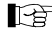

Nach dem Nullpunkt-Abgleich kehrt die Messröhre automatisch in den Messmodus zurück.

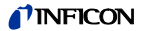

Die LED <ERROR> blinkt nach 8 Sekunden weiterhin rot,

- wenn die Messröhre bei Enddruck ein negatives Ausgangssignal (< -20 mV) zeigt, oder
- wenn der Nullpunkt-Abgleich fehlgeschlagen ist.

#### **4.4.2** <**ZERO**> **Adjust mit Rampenfunktion**

Mit der Rampe kann der Nullpunkt bei einem bekannten Referenzdruck eingestellt werden, welcher im Messbereich der Messröhre liegt.

Weiterhin kann mit der Rampe ein Offset der Kennlinie eingestellt werden, um

- einen Offset vom Messsystem auszugleichen, oder
- einen leicht positiven Nullpunkt für einen 0 … 10 V AD-Wandler zu erzeugen.

Der Offset sollte nicht größer als 2% vom F.S. (+200 mV) sein. Bei größerem positivem Offset wird die obere Messbereichsgrenze überschritten.

Der Nullpunktabgleich mit Rampenfunktion kann erfolgen über

- den Taster <ZERO> an der Messröhre,
- den Diagnostik-Port  $(\rightarrow \Box$  [3]).
- die RS232-Schnittstelle  $(\rightarrow \Box$  [2], [3]),
- die Ethernet-Schnittstelle  $(\rightarrow \Box)$  [1]).
- das drahtlose Netzwerk  $(\rightarrow \Box$  [4], [5]).

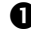

 Die Messröhre bei den gleichen, konstanten Umgebungsbedingungen mind. 90 Minuten betreiben (bis Messwert stabil ist).

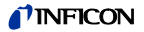

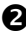

 Taster <ZERO> mit einem Stift (max. ø1.1 mm) drücken und halten. Die LED <ERROR> beginnt zu blinken. Nach 5 s wird der Zero-Adjust Wert ab dem aktuellen Ausgabewert kontinuierlich (Rampe) geändert, bis Taster losgelassen wird oder die Einstellgrenze (max. 25% F.S.) erreicht ist. Die Signalausgabe am Signalausgang erfolgt dabei um ca. 1 s verzögert.

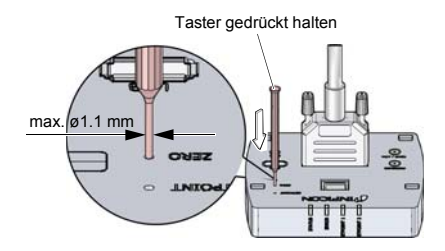

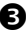

 $\bullet$  Taster <7FRO> erneut drücken:

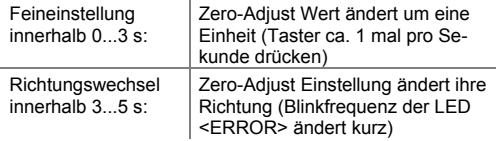

Wird der Taster <ZERO> länger als 5 s nicht mehr gedrückt, kehrt die Messröhre in den Messmodus zurück.

Die LED <ERROR> blinkt weiterhin rot, wenn die Messröhre ein negatives Ausgangssignal (< -20 mV) zeigt.

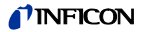

### **4.5 Schaltfunktionen**

Die beiden Schaltfunktionen können auf einen beliebigen Druck im ganzen Messbereich der Messröhre eingestellt werden  $(\rightarrow \Box$  16).

Die aktuellen Schwellwerte

- stehen nach dem Drücken des Tasters <SETPOINT> am Analogausgang <TEMP / ATM> an Stelle des Drucksignales zur Verfügung ( $\rightarrow$   $\cong$  25) und können mit Hilfe eines Voltmeters gemessen werden, oder
- sie können über die RS232-, Ethernet- oder über die kabellose Schnittstelle gelesen und geschrieben werden,
- können über den Diagnostik-Port gelesen und geschrieben werden.

Ist der Druck niedriger als der Schwellwert, leuchtet die entsprechende LED (<SETPOINT 1> oder <SETPOINT 2>) und das entsprechende Relais ( $\rightarrow \mathbb{B}$  25) ist aktiviert.

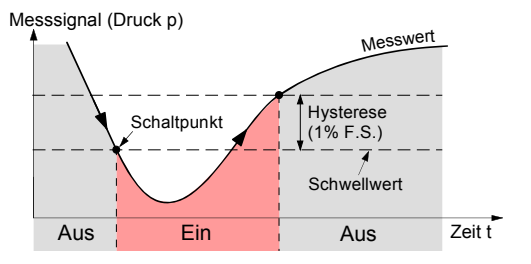

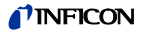

### **4.5.1 Einstellen der Schwellwerte**

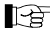

Die Schwellwerte können eingestellt werden über

- die Taster an der Messröhre,
- den Diagnostik-Port  $($   $\rightarrow$   $[$  $]$  [3]).
- die RS232-Schnittstelle (→  $\Box$  [2], [3])
- die Ethernet-Schnittstelle  $(\rightarrow \Box$  [1]).
- das drahtlose Netzwerk  $($   $\rightarrow$   $\Box$  [4], [5]).

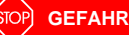

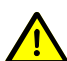

GEFAHR: Fehlfunktion

Falls mit dem Signalausgang Prozesse gesteuert werden, ist zu beachten, dass das Drücken des Tasters <SETPOINT> das Messsignal unterbricht und stattdessen den entsprechenden Schwellwert auf den Ausgang gibt. Dies kann zu Fehlfunktionen führen.

Taster <SETPOINT> nur drücken, wenn gewährleistet ist, dass bei einer Fehlfunktion kein Schaden entstehen kann.

#### **Schwellwert <SETPOINT 1> einstellen**

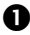

 Taster <SETPOINT> mit einem Stift (max. ø1.1 mm) drücken. Die Messröhre wechselt in den Schaltfunktionsmodus und gibt am Analogausgang <TEMP / ATM> während 10 s den aktuellen Schwellwert aus (LED <SETPOINT 1> blinkt).

### **UNFICON**

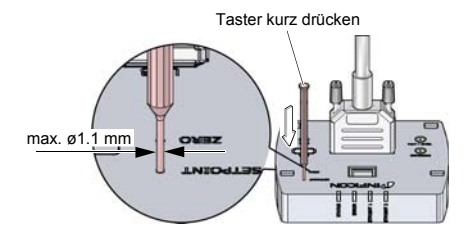

 Zum Verändern des Schwellwertes Taster <ZERO> drücken und halten. Der Schwellwert wird ab dem aktuellen Wert kontinuierlich (Rampe) geändert, bis Taster losgelassen wird oder die Einstellgrenze erreicht ist.

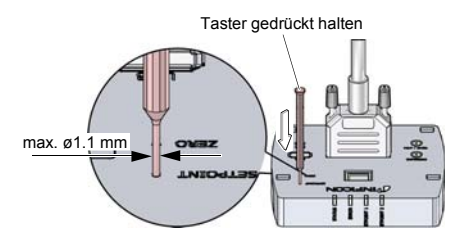

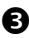

Taster <ZERO> erneut drücken:

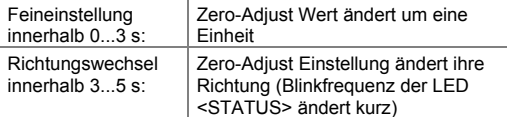

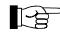

Wird der Taster <ZERO> länger als 5 s nicht mehr gedrückt, kehrt die Messröhre in den Messmodus zurück.

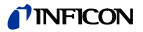

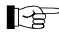

Der obere Schwellwert liegt automatisch um 1% F.S. höher (Hysterese).

#### **Schwellwert <SETPOINT 2> einstellen**

Taster <SETPOINT> zweimal betätigen (LED <SETPOINT 2> blinkt). Der Einstellvorgang entspricht demjenigen von Schwellwert <SETPOINT 1>

### **4.6 Werkseinstellung laden (Factory Reset)**

Sämtliche vom Anwender gesetzten/veränderten Parameter (z. B. Nullpunkt, Filter) werden auf die Standardwerte (Werkseinstellungen) zurückgesetzt.

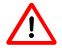

 Das Laden der Standardwerte kann nicht rückgängig gemacht werden.

Werkseinstellungen laden:

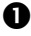

**Messröhre außer Betrieb setzen.** 

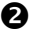

 Während der Inbetriebnahme der Messröhre den Taster <ZERO> ≥5 s gedrückt halten.

### **4.7 Diagnostik-Port (RS232C-Schnittstelle)**

Über den Diagnostik-Port <DIAG> können parallel der Messwert und alle Statusinformationen ausgelesen, sowie alle Einstellfunktionen vorgenommen werden ( $\rightarrow$   $\Box$  [3]).

Nach dem Anstecken des Diagnostik-Port werden außer dem Analogausgang <PRESSURE> alle Schnittstellen deaktiviert. Rückkehr in den Normalbetrieb: Diagnostik-Port ausstecken und Versorgungsspannung aus- und wieder einschalten.

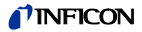

### **5 Ausbau**

# **WARNUNG**

WARNUNG: Bruchgefahr

Schläge können den keramischen Sensor zerstören.

Produkt nicht fallen lassen und starke Schläge vermeiden.

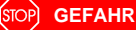

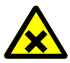

GEFAHR: Kontaminierte Teile

Kontaminierte Teile können Gesundheits- und Umweltschäden verursachen.

Informieren Sie sich vor Aufnahme der Arbeiten über eine eventuelle Kontamination. Beim Umgang mit kontaminierten Teilen die einschlägigen Vorschriften beachten und die Schutzmaßnahmen einhalten.

#### **Vorsicht**

Vorsicht: Vakuumkomponente

Schmutz und Beschädigungen beeinträchtigen die Funktion der Vakuumkomponente.

Beim Umgang mit Vakuumkomponenten die Regeln in Bezug auf Sauberkeit und Schutz vor Beschädigung beachten.

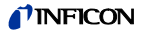

 $\sqrt{ }$ 

**Vorsicht** Vorsicht: Verschmutzungsempfindlicher Bereich

Das Berühren des Produkts oder von Teilen davon mit bloßen Händen erhöht die Desorptionsrate. Saubere, fusselfreie Handschuhe tragen und sauberes Werkzeug benutzen.

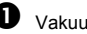

Vakuumsystem belüften.

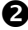

**2** Messröhre außer Betrieb setzen.

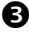

Arretierungsschrauben lösen und Messkabel ausziehen.

 $\bullet$  Messröhre vom Vakuumsystem demontieren und Schutzkappe aufsetzen.

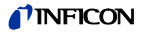

### **6 Instandhaltung, Instandsetzung**

Bei sauberen Betriebsbedingungen ist das Produkt wartungsfrei.

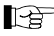

Fehlfunktionen der Messröhre, die auf Verschmutzung oder Verschleiß zurückzuführen sind, fallen nicht unter die Gewährleistung.

Wir empfehlen den Nullpunkt periodisch zu prüfen  $(\rightarrow \Box$  32).

Das Produkt enthält eine Batterie um die Datenintegrität der Echtzeituhr zu erhalten (Lebensdauer der Batterie ca. 10 Jahre). Ein Batteriewechsel ist erforderlich, wenn die Echtzeituhr falsche Daten zeigt.

Systemdatum lesen via:

- die RS232ASCII Schnittstelle mit dem Befehl *SDT*
- REST-Services mit dem Befehl *http://[IP address]:8087/1/cmd/SDT*

INFICON übernimmt keine Verantwortung und Gewährleistung, falls der Betreiber oder Drittpersonen Instandsetzungsarbeiten selber ausführen.

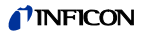

## **7 Produkt zurücksenden**

# **WARNUNG**

WARNUNG: Versand kontaminierter Produkte

Kontaminierte Produkte (z. B. radioaktiver, toxischer, ätzender oder mikrobiologischer Art) können Gesundheits- und Umweltschäden verursachen.

Eingesandte Produkte sollen nach Möglichkeit frei von Schadstoffen sein. Versandvorschriften der beteiligten Länder und Transportunternehmen beachten. Ausgefüllte Kontaminationserklärung<sup>\*)</sup> beilegen.

\*) Formular unter www.inficon.com

Nicht eindeutig als "frei von Schadstoffen" deklarierte Produkte werden kostenpflichtig dekontaminiert.

Ohne ausgefüllte Kontaminationserklärung eingesandte Produkte werden kostenpflichtig zurückgesandt.

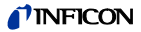

### **8 Produkt entsorgen**

#### **GEFAHR** ,<br>SТС

GEFAHR: Kontaminierte Teile

Kontaminierte Teile können Gesundheits- und Umweltschäden verursachen.

Informieren Sie sich vor Aufnahme der Arbeiten über eine eventuelle Kontamination. Beim Umgang mit kontaminierten Teilen die einschlägigen Vorschriften beachten und die Schutzmaßnahmen einhalten.

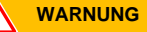

WARNUNG: Umweltgefährdende Stoffe

Produkte oder Teile davon (mechanische und Elektrokomponenten, Betriebsmittel usw.) können Umweltschäden verursachen.

Umweltgefährdende Stoffe gemäß den örtlichen Vorschriften entsorgen.

#### **Unterteilen der Bauteile**

Nach dem Zerlegen des Produkts sind die Bauteile entsorgungstechnisch in folgende Kategorien zu unterteilen:

• Kontaminierte Bauteile

Kontaminierte Bauteile (radioaktiv, toxisch, ätzend, mikrobiologisch, usw.) müssen entsprechend den länderspezifischen Vorschriften dekontaminiert, entsprechend ihrer Materialart getrennt und entsorgt werden.

• Nicht kontaminierte Bauteile

Diese Bauteile sind entsprechend ihrer Materialart zu trennen und der Wiederverwertung zuzuführen.

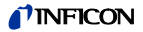

# **9 Zubehör**

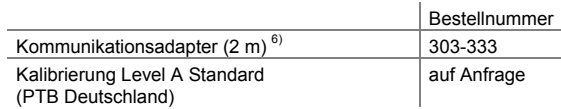

### **Literatur**

| www.inficon.com<br>  [2]<br>Kommunikationsanleitung<br>RS232 ASCII-Schnittstelle<br>tira89e1 (nur englisch)<br>INFICON AG, LI-9496 Balzers, Liechtenstein<br>www.inficon.com<br>ய [3]<br>Kommunikationsanleitung<br>RS232C-Schnittstelle<br>tira90e1 (nur englisch)<br>INFICON AG, LI-9496 Balzers, Liechtenstein<br>www.inficon.com<br>  [4]<br>Kommunikationsanleitung<br><b>REST-Services</b><br>tira91e1 (nur englisch)<br>INFICON AG, LI-9496 Balzers, Liechtenstein | [1] | www.inficon.com<br>Kommunikationsanleitung<br><b>Ethernet-Schnittstelle</b><br>tira88e1 (nur englisch)<br>INFICON AG, LI-9496 Balzers, Liechtenstein |
|----------------------------------------------------------------------------------------------------|-----|----------------------------------------------------------------------------------------------------|
|                                                                                                    |     |                                                                                                    |
|                                                                                                    |     |                                                                                                    |
|                                                                                                    |     |                                                                                                    |

 $6)$  Die Diagnose-Software (Windows NT, XP) kann von unserer Website herunter geladen werden.

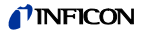

 [5] www.inficon.com Kommunikationsanleitung Websites tira92e1 (nur englisch) INFICON AG, LI–9496 Balzers, Liechtenstein

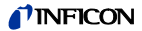

### **EG-Konformitätserklärung**

Hiermit bestätigen wir, INFICON, für das nachfolgende Produkt die Konformität zur EMV-Richtlinie 2004/108/EG und zur RoHS-Richtlinie 2011/65/EU.  $\epsilon$ 

#### **Produkt**

Capacitance Diaphragm Gauge Cube CDGsci

#### **Normen**

Harmonisierte und internationale/nationale Normen sowie Spezifikationen:

- EN 61000-6-2:2005 (EMV Störfestigkeit)
- EN 61000-6-3:2007 (EMV Störaussendung)
- EN 61010-1:2010 (Sicherheitsbestimmungen für elektrische Messund Steuereinrichtungen)
- EN 61326-1:2013 (EMV-Anforderungen für elektrische Mess- und Steuereinrichtungen)

#### **Hersteller / Unterschriften**

INFICON AG, Alte Landstraße 6, LI-9496 Balzers

21. Januar 2014 21. Januar 2014

In hatchL

Dr. Urs Wälchli Managing Director

 $\bigcap_{f}$ drāpei  $\bigotimes_{f}$ 

Petra Schäper-Vogt Marketing Management Gauges & Controller

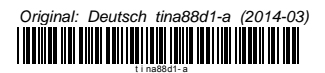

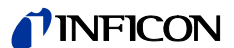

LI–9496 Balzers Liechtenstein Tel +423 / 388 3111 Fax +423 / 388 3700<br>reachus@inficon.com

www.inficon.com